## **Doładowanie konta w Systemnie Centralnego Wydruku**

Jedynym sposobem na doładowanie indywidualnego konta w Systemie Centralnego Wydruku jest skorzystanie z Systemu Płatności realizowanego przez serwis Przelewy24, z którym WUM ma podpisaną umowę. By zasilić konto:

1. Należy zalogować się na stronie **https://safeq.wum.edu.pl**. Strona otworzy się jedynie na komputerach podłączonych do sieci WUM, w tym sieci WiFi.

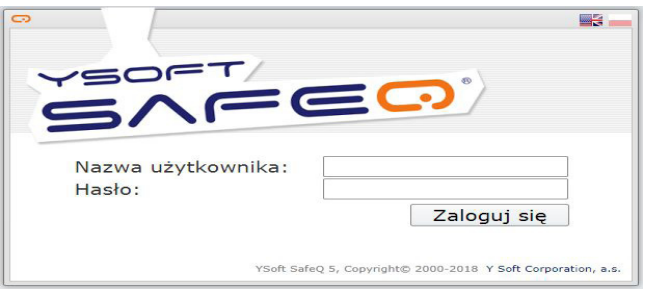

2. Z pulpitu nawigacyjnego wybrać link "Zdeponuj pieniądze". Minimalna kwota wpłaty to 1 zł.

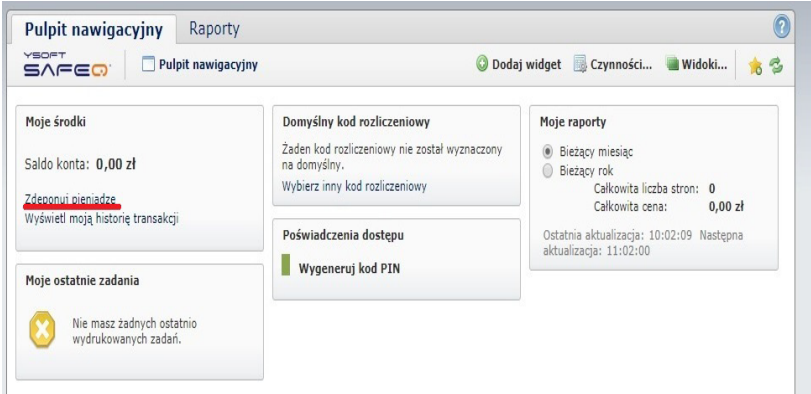

3. W nowym oknie Ysoft Payment System należy wpisać kwotę o jaką ma być doładowane konto, następnie kliknąć "Przejdź do bramy płatności".

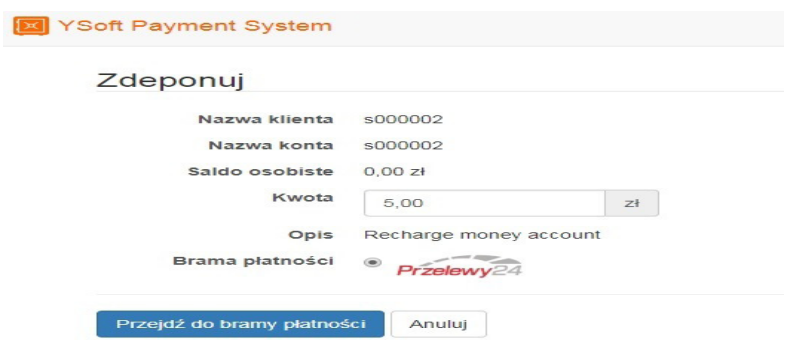

4. Pojawi się Regulamin Płatności w Systemie Centralnego Wydruku, należy go zaakceptować by kontynuować.

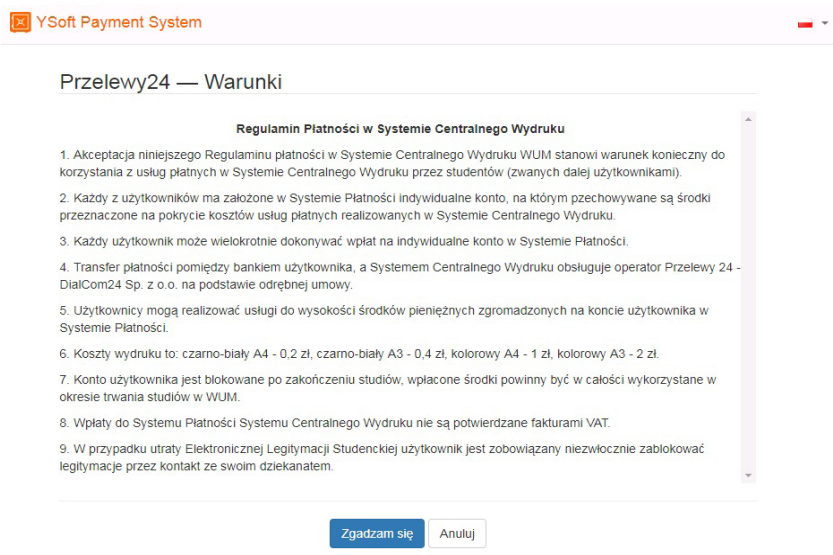

5. Pojawi się okno Przelewy24, należy wybrać preferowaną formę płatności i postępować zgodnie z procedurą danego banku lub podmiotu finansowego.

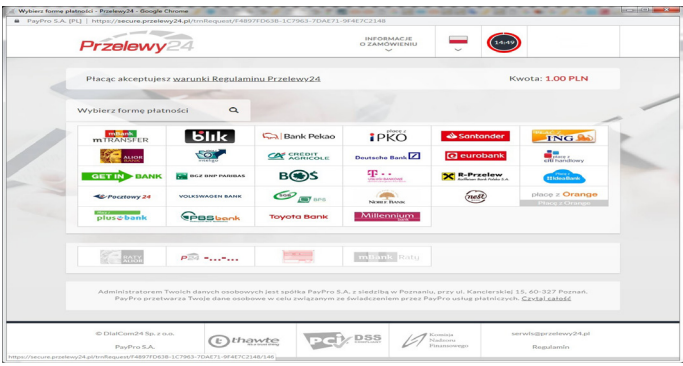

6. Po zaksięgowaniu środków przez sytem Przelewy24 pojawi się komunikat, który zniknie po 10 sekundach.

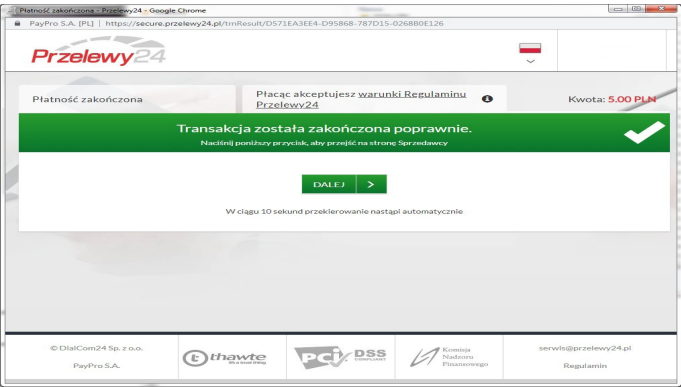

7. System Centralnego Wydruku potwierdzi otrzymanie środków:

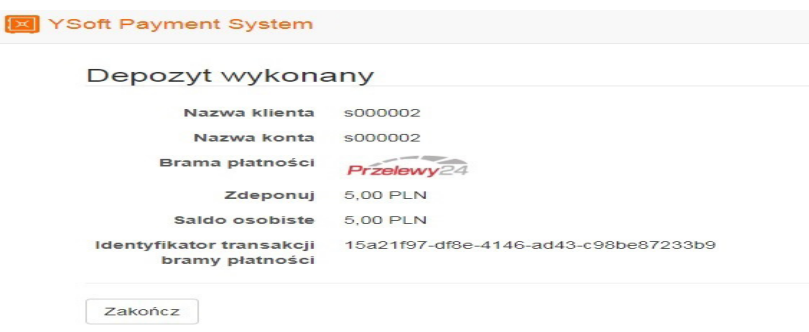

8. Pojawi się spowrotem pulpit nawigacyjny ze zaktualizowanym saldem konta. Jeśli saldo pokazuje poprzednią wartość, należy odświerzyć okno przeglądarki.

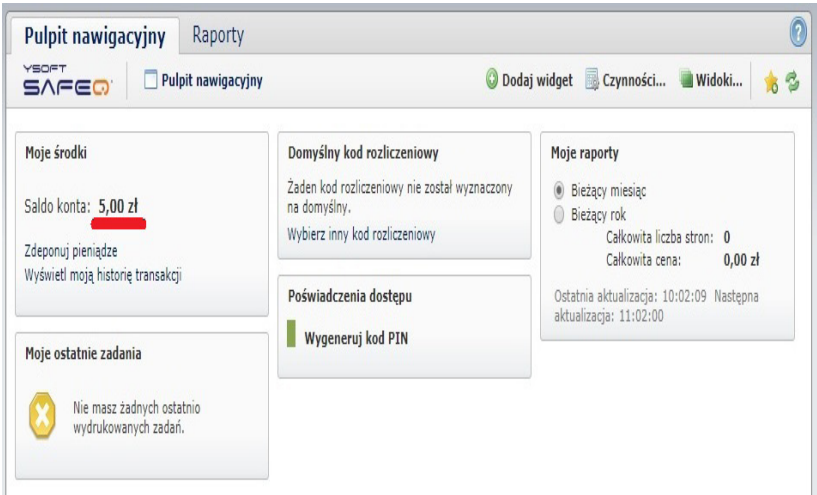